## Office of the State Archivist

## **Three Steps for Better Scans**

 Choose the right file format and scan at high resolution for best quality images.

## **Recommended settings:**

| Original        | File format  | Settings |
|-----------------|--------------|----------|
| Text (up to A3) | PDF          | 300 DPI  |
| Text (A3+)      | PDF          | 400 DPI  |
| Image           | JPEG or TIFF | 300 DPI  |

- 2. Check your scan is clear and readable.
- 3. Save the scan in the right place so others can find it. Give it a good name.

Need more help? Contact your Records team.

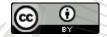

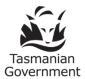